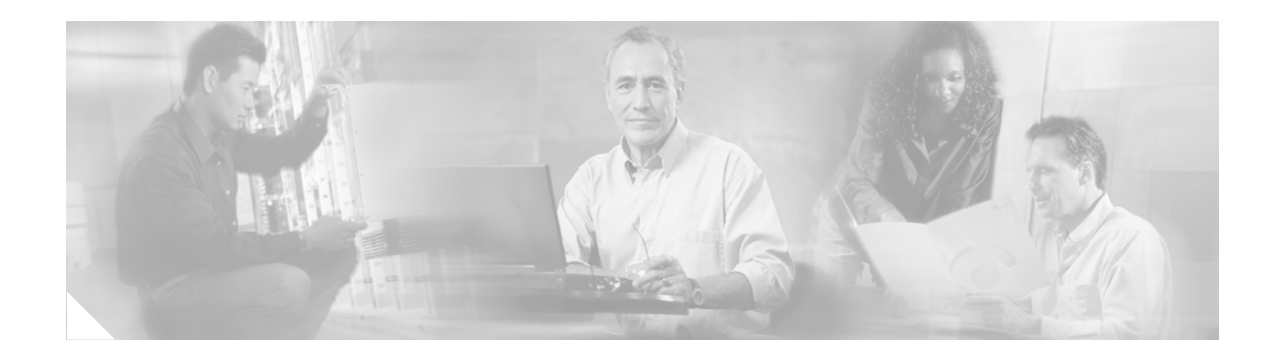

# **MQC Hierarchical Queuing with 3 Level Scheduler**

#### **First Published: November, 2006**

The MQC Hierarchical Queuing with 3 Level Scheduler feature provides a flexible packet scheduling and queuing system in which you can specify how excess bandwidth is to be allocated among the subscriber (logical) queues.

#### **History for the MQC Hierarchical Queuing with 3 Level Scheduler Feature**

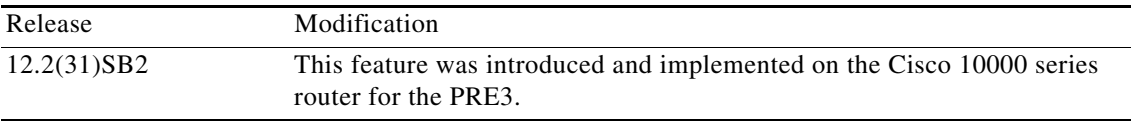

#### **Finding Support Information for Platforms and Cisco IOS Software Images**

Use Cisco Feature Navigator to find information about platform support and Cisco IOS software image support. Access Cisco Feature Navigator at [http://www.cisco.com/go/fn.](http://www.cisco.com/go/fn) You must have an account on Cisco.com. If you do not have an account or have forgotten your username or password, click **Cancel** at the login dialog box and follow the instructions that appear.

## **Contents**

- [Prerequisites for the Three-Level Scheduler, page 2](#page-1-0)
- **•** [Restrictions for the Three-Level Scheduler, page 2](#page-1-1)
- [Information About the MQC Hierarchical Queuing with 3 Level Scheduler, page 2](#page-1-2)
- **•** [How to Configure Bandwidth-Remaining Ratios, page 6](#page-5-0)
- **•** [Configuration Examples for the Three-Level Scheduler, page 6](#page-5-1)
- **•** [Additional References, page 10](#page-9-0)
- **•** [Command Reference, page 11](#page-10-0)

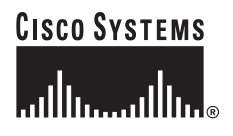

# <span id="page-1-0"></span>**Prerequisites for the Three-Level Scheduler**

Traffic classes must be configured on the router using the **class-map** command.

# <span id="page-1-1"></span>**Restrictions for the Three-Level Scheduler**

- The priority queue in a child policy must be policed to 90 percent of the parent's shaped bandwidth.
- The three-level scheduler does not support bandwidth propagation. Therefore, you cannot configure a bandwidth guarantee for any queue other than a priority queue.
- **•** To allow oversubscription provisioning, the admission control check is not performed.
- **•** The three-level scheduler does not allocate an implicit bandwidth guarantee for the parent class-default class. Instead, the scheduler uses the ratio of the classes to allocate bandwidth.
- **•** When hierarchical policies are enabled on multiple VLANs and each VLAN hierarchical policy has priority services configured in a child policy, the three-level scheduler first services the priority traffic from all VLANs and then proportionally shares the remaining bandwidth of the interface among all of the VLANs.

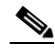

- **Note** The two-level scheduler allocates an equal share of interface bandwidth to each VLAN. After the two-level scheduler serves priority services, best-effort traffic from a VLAN uses the remaining bandwidth. If priority traffic is not configured, instead of proportionally allocating the remaining bandwidth available to each VLAN, the two-level scheduler allocates the entire interface bandwidth to the VLAN's best-effort traffic.
- **•** The sum of all priority traffic running on a given port must be less than or equal to 90 percent of the port bandwidth.

# <span id="page-1-2"></span>**Information About the MQC Hierarchical Queuing with 3 Level Scheduler**

The MQC Hierarchical Queuing with 3 Level Scheduler feature provides a flexible packet scheduling and queuing system in which you can specify how excess bandwidth is to be allocated among the subscriber queues and logical interfaces. Rather than allocating an implicit minimum bandwidth guarantee to each queue, the three-level scheduler uses the bandwidth-remaining ratio parameter to allocate unused bandwidth to each logical queue. The three-level scheduler services queues based on the following user-configurable parameters:

- **•** Maximum rate—The specified shape rate of the parent queue.
- **•** Bandwidth-remaining ratio—The value used to determine the portion of unused, non-guaranteed bandwidth allocated to a logical queue relative to other queues competing for the unused bandwidth.

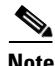

**Note** At the class level, the router converts the values specified in the **bandwidth** *bps* and **bandwidth remaining** *percent* commands to a bandwidth-remaining ratio value. The router does not allow you to configure the **bandwidth** *bps* and **bandwidth remaining** *percent* commands on the physical and logical layers.

The three-level scheduler on the PRE3 supports priority propagation by propagating the priority guarantees you configure for subscriber services down to the logical interface level. Therefore, the priority traffic is serviced first at the logical and class level. After servicing the priority traffic bandwidth, the three-level scheduler allocates unused bandwidth to the logical queues based on the configured bandwidth-remaining ratio. In this default case, the three-level scheduler allocates an equal share of the unused bandwidth to each logical queue.

The three-level scheduler supports shaping and scheduling only on the egress interface. The **bandwidth** command must be configured as a percentage of the available bandwidth or as an absolute bandwidth. You cannot concurrently configure the **bandwidth** and **bandwidth remaining** commands on the same class queue or the same policy map.

For more information about the bandwidth-remaining ratio, see the *Distribution of Remaining Bandwidth Using Ratio feature module*.

### **Modular QoS Command-Line Interface**

The Modular Quality of Service Command-Line Interface (MQC) is designed to simplify the configuration of Quality of Service (QoS) on Cisco routers and switches by defining a common command syntax and resulting set of QoS behaviors across platforms. This model replaces the previous model of defining unique syntaxes for each QoS feature and for each platform.

The MQC contains the following three steps:

- **•** Define a traffic class using the **class-map** command.
- Create a traffic policy by associating the traffic class with one or more QoS features using the **policy-map** command.
- Attach the traffic policy to the interface, subinterface, or virtual circuit (VC) using the **service-policy** command.

[For more information about MQC, see the](http://www.cisco.com/en/US/partner/products/sw/iosswrel/ps5014/products_feature_guide_book09186a0080088141.html) *Modular Quality of Service Command-Line Interface* document at the following URL:

[http://www.cisco.com/en/US/partner/products/sw/iosswrel/ps5014/products\\_feature\\_guide\\_book09186](http://www.cisco.com/en/US/partner/products/sw/iosswrel/ps5014/products_feature_guide_book09186a0080088141.html) [a0080088141.html](http://www.cisco.com/en/US/partner/products/sw/iosswrel/ps5014/products_feature_guide_book09186a0080088141.html)

### **Scheduling Hierarchy**

As shown in [Figure 1 on page 4](#page-3-0), the three-level scheduler uses the following scheduling hierarchy to allocate bandwidth for subscriber traffic:

- **•** Class layer—The three-level scheduler uses virtual-time calendars to schedule class queues and logical interfaces.
- **•** Logical layer (VLAN or ATM VC)—Virtual-time calendars perform weighted round robin based on the weight of the logical interface and the number of bytes dequeued.
- **•** Physical layer (interface or ATM virtual path)—Token buckets ensure that the maximum rate for the class and the logical interface are not exceeded.

ן

<span id="page-3-0"></span>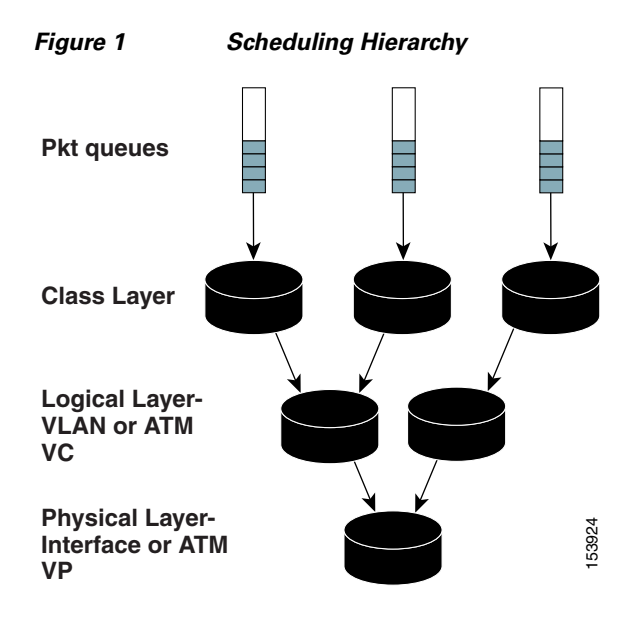

[Table 1](#page-3-1) provides an example of how the scheduling hierarchy can apply to Ethernet and ATM topologies. For Ethernet, you cannot oversubscribe the Queue-in-Queue (qinq) into the interface. For ATM, you cannot oversubscribe the virtual path (VP) into the interface.

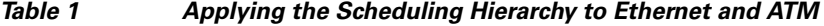

<span id="page-3-1"></span>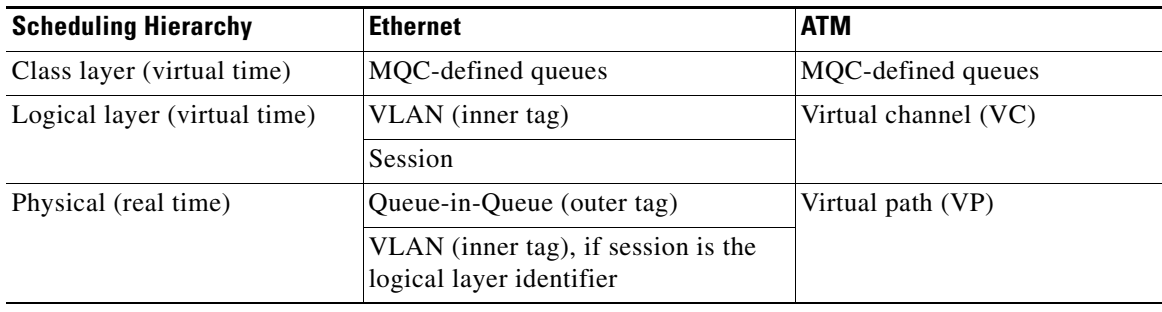

By using VP and VC scheduling with existing Cisco 10000 ATM line cards, the scheduler supports priority propagation: cell-based VP shaping in the segmentation and reassembly (SAR) mechanism with frame-based VC scheduling in the performance routing engine 3 (PRE3).

### **Priority Service and Latency**

The three-level scheduler supports multiple levels of priority service that you can use for such purposes as control traffic, delay-sensitive traffic (for example, voice), minimum guarantees, and excess bandwidth allocation. Each level of priority supports multiple queues, which allows for multiple types of delay-sensitive traffic (for example, voice and video).

The three-level scheduler can service the same queue from multiple levels of priority service. For example, the three-level scheduler uses priority level 1 for voice, priority level 2 for video, and the excess bandwidth for data.

For a priority class with policing configured, the three-level scheduler always polices the priority traffic to the rate specified in the **police** command (1000 kbps as shown in the following example configuration), regardless of whether or not the underlying interface is congested.

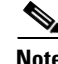

**Note** The three-level scheduler does not support the **priority** *kbps* command.

#### **Latency Requirements**

Delay-sensitive traffic incurs a maximum of 10 milliseconds (ms) of latency on edge router interfaces and a maximum of 1 ms of latency on core router interfaces. For interface speeds at T1/E1 and below, the three-level scheduler services 2 maximum transmission units (MTUs) of nonpriority traffic before servicing a priority packet. Requirements for high-speed interfaces are not as strict as 2 MTUs, but are always bound by 10 ms on edge interfaces and 1 ms on core interfaces.

The three-level scheduler also supports the minimal latency requirement (2 MTUs of nonpriority traffic in front of priority traffic) at the physical link rate. However, in some cases, it is impossible for the three-level scheduler to service all competing packets with a latency of 2 MTUs. For example, if many priority packets compete at the same time for bandwidth, the last one serviced may incur latency that is greater than 2 MTUs.

[Table 2](#page-4-0) lists the maximum latency requirements for various interface speeds.

<span id="page-4-0"></span>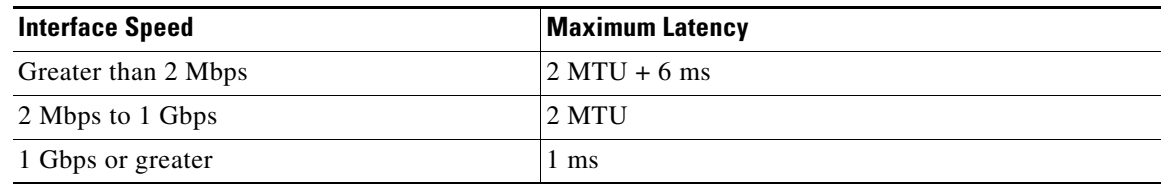

#### *Table 2 Maximum Latency Requirements*

Router(config-pmap-c)# priority Router(config-pmap-c)# police 1000

#### **Priority Propagation with Imposed Burstiness**

A single physical interface can have large numbers of logical interfaces and each of these logical interfaces can have both priority and nonpriority traffic competing for the physical link. To minimize latency, the priority traffic of one logical interface has priority over the nonpriority traffic of other logical interfaces, thereby imposing burstiness on the minimum rate traffic of other logical interfaces. The latency that the priority traffic incurs results from the rate constraining the delivered rate of the priority traffic. In many cases, this constraining rate is not the rate of the priority class's parent policy.

For example, suppose a 10 Gigabit Ethernet (GE) interface has 100 VLANs that are shaped to various rates. Each VLAN has a priority class and additional classes configured. Through priority propagation, the scheduler delivers latency to the priority traffic based on the 10 GE rate and not the VLAN rate.

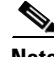

**Note** The VLAN rate is at most 1 to 2 MTUs of nonpriority traffic in front of priority traffic, which would bound the latency incurred by priority traffic (due to non-priority traffic) at 1 to 2 MTUs served at the 10 GE rate.

The priority traffic of one logical interface cannot only impose burstiness on other traffic, but also starve other traffic. The only way to prevent the starvation of other traffic is by configuring a policer on the priority queue by limiting the percent of priority traffic to less than 90 percent of the parent bandwidth and the port bandwidth.

### <span id="page-5-2"></span>**Configuration Granularity**

[Table 3](#page-5-2) describes the configuration granularity for the three-level scheduler.

*Table 3 Three-Level Scheduler Configuration Granularity*

| <b>Interface Bandwidth</b>               | Granularity |
|------------------------------------------|-------------|
| Less than or equal to 2 Mbps             | $.4\%$      |
| Greater than 2 Mbps and less than 1 Gbps | $.2\%$      |
| Greater than or equal to 1 Gbps          | $.1\%$      |

### <span id="page-5-0"></span>**How to Configure Bandwidth-Remaining Ratios**

To configure bandwidth-remaining ratios on subinterface-level and class-level queues, see the *Distribution of Remaining Bandwidth Using Ratio, Release 12.2(31)SB2 feature module*.

### <span id="page-5-1"></span>**Configuration Examples for the Three-Level Scheduler**

This section provides the following configuration examples:

- **•** [Bandwidth Allocation—Policy Attached to an Interface: Example, page 6](#page-5-3)
- **•** [Bandwidth Allocation—Parent Policy Attached to Two Subinterfaces: Example, page 7](#page-6-0)
- **•** [Tuning the Bandwidth-Remaining Ratio: Example, page 8](#page-7-0)

### <span id="page-5-3"></span>**Bandwidth Allocation—Policy Attached to an Interface: Example**

The following example configuration consists of one policy map named Child with the following traffic classes defined: prec0, prec2, and class-default. The policy is attached to the ATM interface 1/0/0, which has a configured rate of 1000 kbps.

```
policy-map Child
   class prec0
       bandwidth 300
   class prec2
       bandwidth 100
   class class-default
       bandwidth 50
!
interface atm 1/0/0
   bandwidth 1000
   service-policy output Child
```
Assuming that the traffic flow through each class is enough to require maximum possible bandwidth, the three-level scheduler allocates bandwidth as described in [Table 4](#page-6-1).

<span id="page-6-1"></span>

| <b>Traffic Class</b> | <b>Bandwidth Ratio</b> | Total Bandwidth Allocated |
|----------------------|------------------------|---------------------------|
| prec0                | O                      | $666$ kbps                |
| prec2                | ∽                      | $ 222 \text{ kbps} $      |
| class-default        |                        | $111$ kbps                |

*Table 4 Queuing Presentation—Policy Attached to an Interface*

### <span id="page-6-0"></span>**Bandwidth Allocation—Parent Policy Attached to Two Subinterfaces: Example**

The following example configuration contains a hierarchical policy consisting of two policy maps: Child and Parent. The Child policy has two traffic classes (voice and video) with each configured as a priority class with policing enabled. The Parent policy has its class-default class shaped to 1000 kbps. The Parent policy is attached to the ATM subinterface 1/0/1.1 and to subinterface 1/0/1.2. ATM interface 1/0/1 has a configured rate of 2100 kbps.

```
policy-map Child
   class voice
       priority level 1
       police 100 
!
    class video
       priority level 2
       police 300
!
policy-map Parent
   class class-default
       shape average 1000
       service-policy Child
!
interface atm 1/0/1
   atm pvp 1 1400
!
interface atm 1/0/1.1
   bandwidth remaining ratio 1
   service-policy output Parent
!
interface atm 1/0/1.2
   bandwidth remaining ratio 1
    service-policy output Parent
!
```
 $\mathbf I$ 

[Figure 2](#page-7-1) shows an example of the queuing presentation based on the above configuration. The service rates for all Child classes under each subinterface might differ from the rates shown in [Figure 2](#page-7-1), depending on the presence or absence of priority propagation and how the class's bandwidth usage is accounted against the Parent queue.

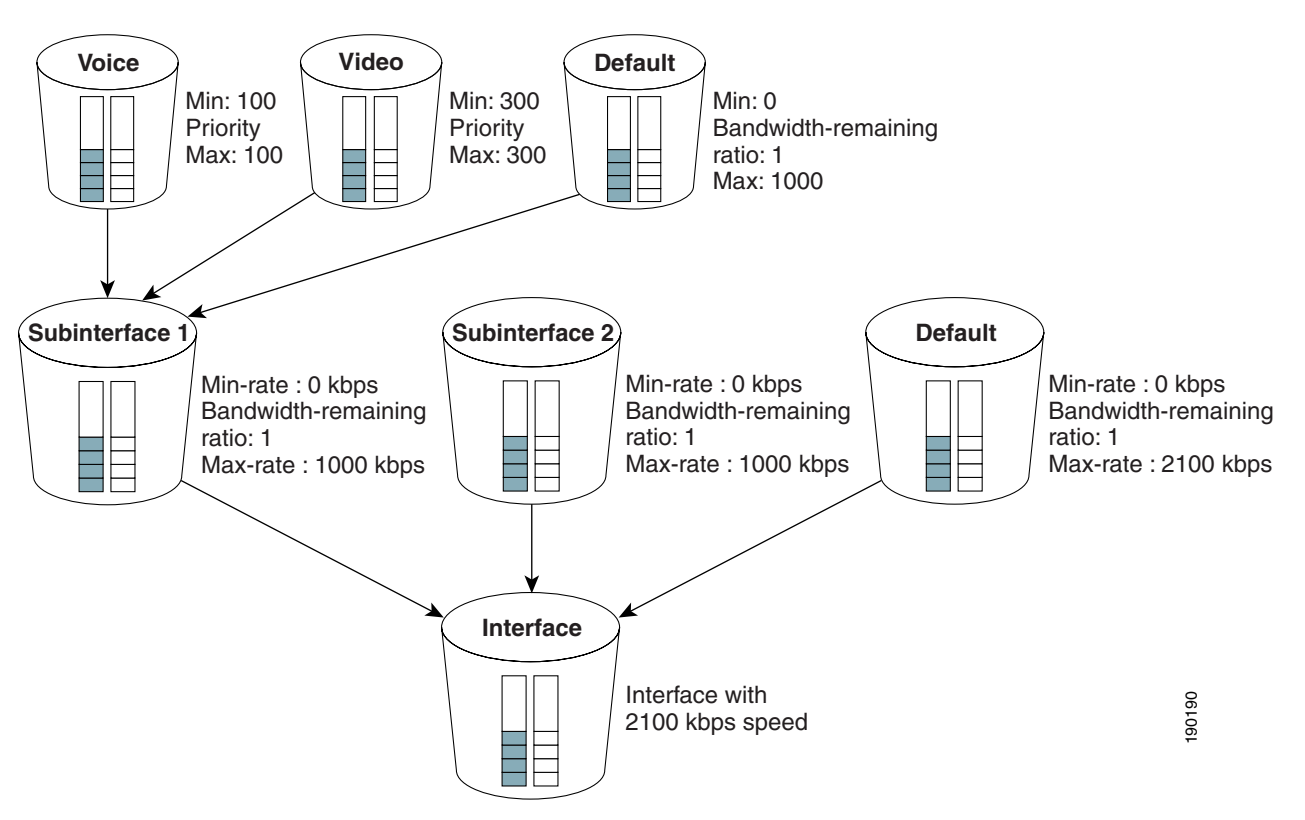

<span id="page-7-1"></span>*Figure 2 Queuing Presentation—Parent Enabled on Two Subinterfaces*

Each subinterface receives an equal share of bandwidth. Based on the bandwidth-remaining ratio of 1, each subinterface-level queue receives a rate of 700 kbps (subinterfaces 1 and 2 queues, and default queue at subinterface-level).

- For subinterface 1, assume that only the voice traffic is active. From the 700-kbps bandwidth allocated to subinterface 1, the voice traffic receives a bandwidth rate of 100 kbps and the default traffic receives a rate of 600 kbps.
- **•** For subinterface 2, assume that only the video traffic is active. From the 700-kbps bandwidth allocated to subinterface 2, the video traffic receives a bandwidth rate of 300 kbps and the default traffic receives a rate of 400 kbps.

### <span id="page-7-0"></span>**Tuning the Bandwidth-Remaining Ratio: Example**

The following example configuration shows how to tune the bandwidth-remaining ratio using the **bandwidth remaining ratio** command. In the example, the class-default class of Parent1 has a bandwidth-remaining ratio of 9 and the class-default class of Parent2 has a bandwidth-remaining ratio of 7.

```
policy-map Child
    class prec0
        priority level 1
        police 100 
!
    class prec2
       priority level 2
        police 300 
!
```
 $\mathbf I$ 

```
policy-map Parent1
   class class-default
       shape average 10000
       bandwidth remaining ratio 9
!
policy-map Parent2
    class class-default
       shape average 1000 
       bandwidth remaining ratio 7
```
[Figure 3](#page-8-0) shows an example of the queuing presentation based on the above configuration and assuming that the Parent1 policy is enabled on subinterface 1 and the Parent2 policy is enabled on subinterface 2, and that the interface speed is 2100 kbps.

<span id="page-8-0"></span>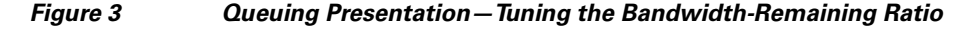

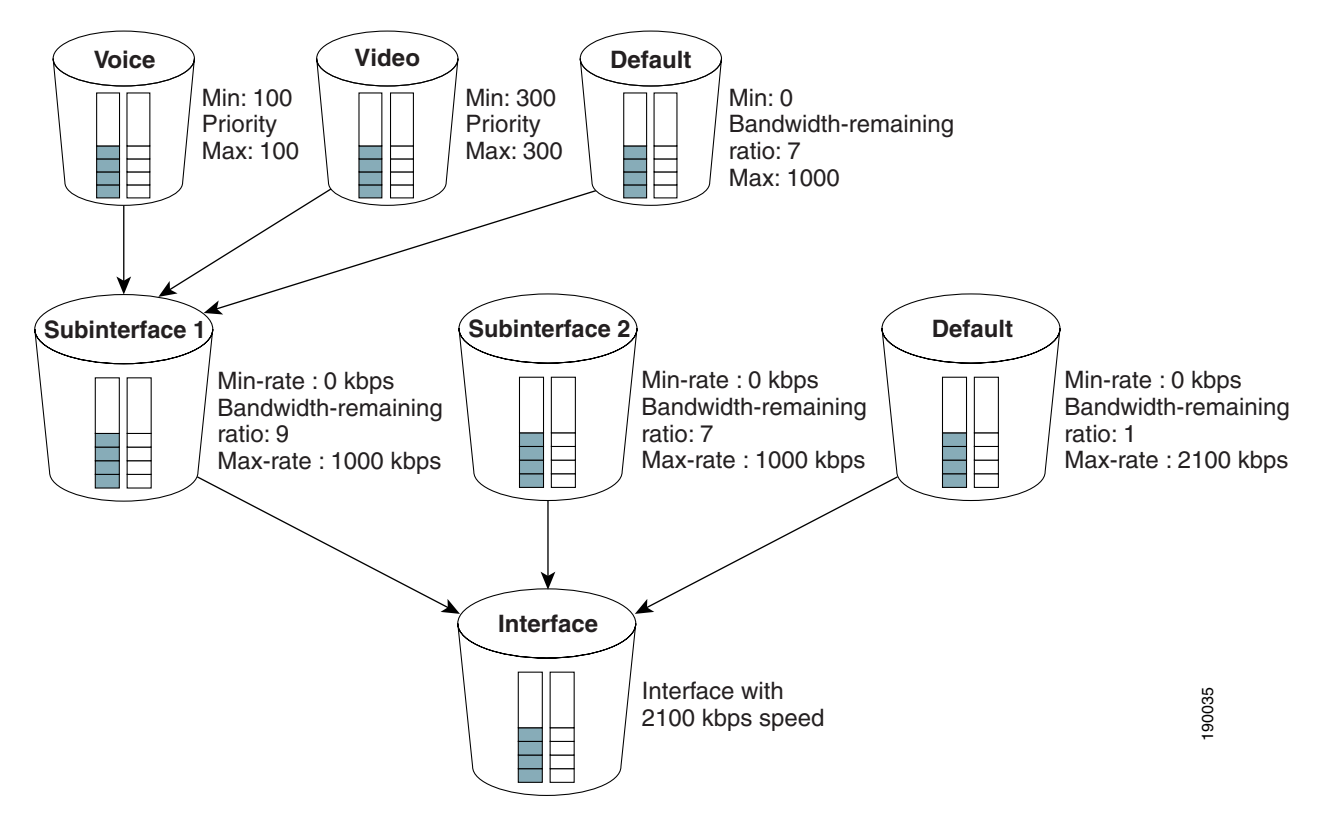

Based on the preceding configuration, the three-level scheduler distributes bandwidth in the following way (assuming that the voice traffic is active on subinterface 1 only and the video traffic is active on subinterface 2 only):

- A total of 400 kbps of bandwidth is used from the interface: 100 kbps-bandwidth guarantee for voice traffic on subinterface 1 and 300-kbps bandwidth guarantee for video traffic on subinterface 2.
- The remaining 1700-kbps bandwidth is distributed across the subinterface-level queues based on their bandwidth-remaining ratios:
	- **–** Subinterface 1 with bandwidth-remaining ratio 9 receives 956 kbps
	- **–** Subinterface 2 with bandwidth-remaining ratio 7 receives 743 kbps

 $\mathsf I$ 

# <span id="page-9-0"></span>**Additional References**

The following sections provide references related to the MQC Hierarchical Queuing with 3 Level Scheduler feature.

## **Related Documents**

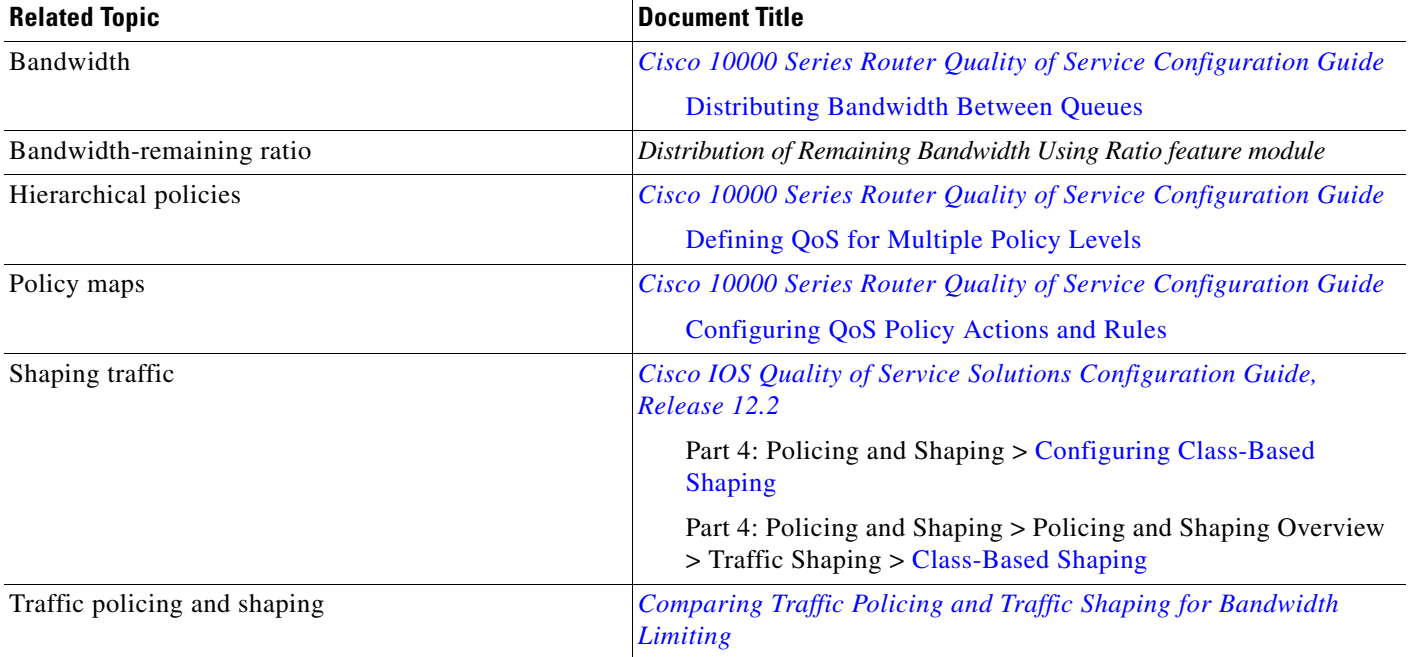

### **Standards**

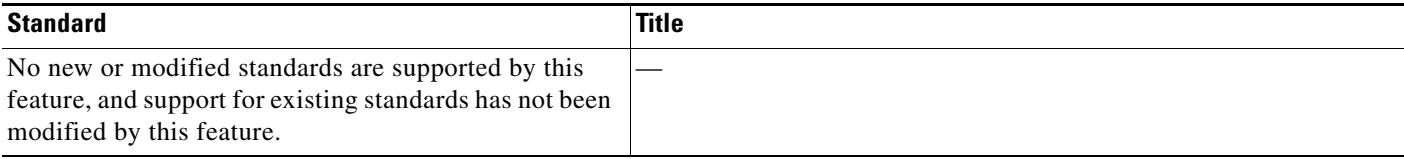

### **MIBs**

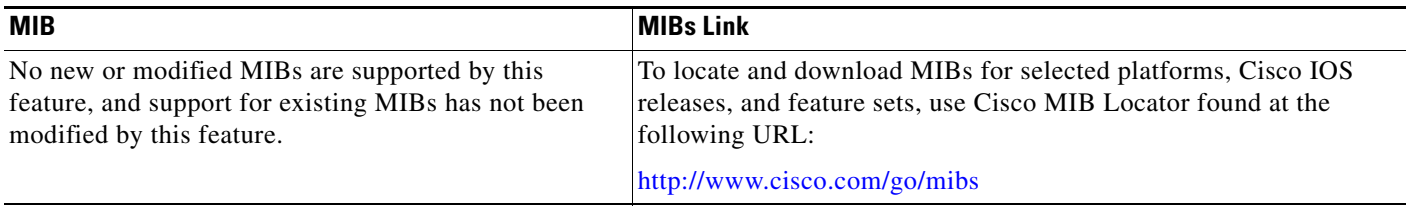

## **RFCs**

 $\overline{\phantom{a}}$ 

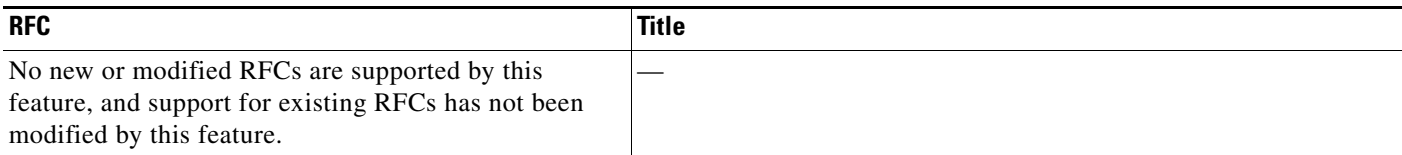

### **Technical Assistance**

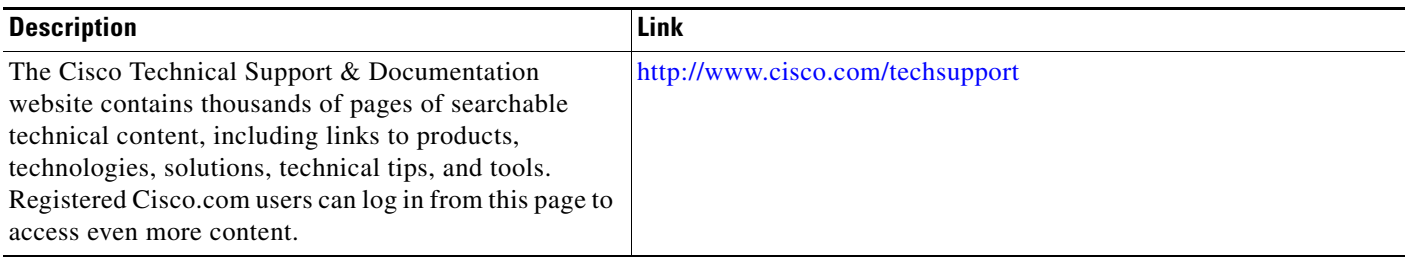

# <span id="page-10-0"></span>**Command Reference**

This section documents new and modified commands only.

- **• [bandwidth remaining ratio](#page-11-0)**
- **• [show policy-map](#page-14-0)**
- **• [show policy-map interface](#page-17-0)**

 $\mathbf I$ 

# <span id="page-11-0"></span>**bandwidth remaining ratio**

To specify a bandwidth-remaining ratio for class-level or subinterface-level queues to be used during congestion to determine the amount of excess bandwidth (unused by priority traffic) to allocate to non-priority queues, use the **bandwidth remaining ratio** command in policy-map class configuration mode. To remove the bandwidth-remaining ratio, use the **no** form of this command.

**bandwidth remaining ratio** *ratio*

**no bandwidth remaining ratio** *ratio*

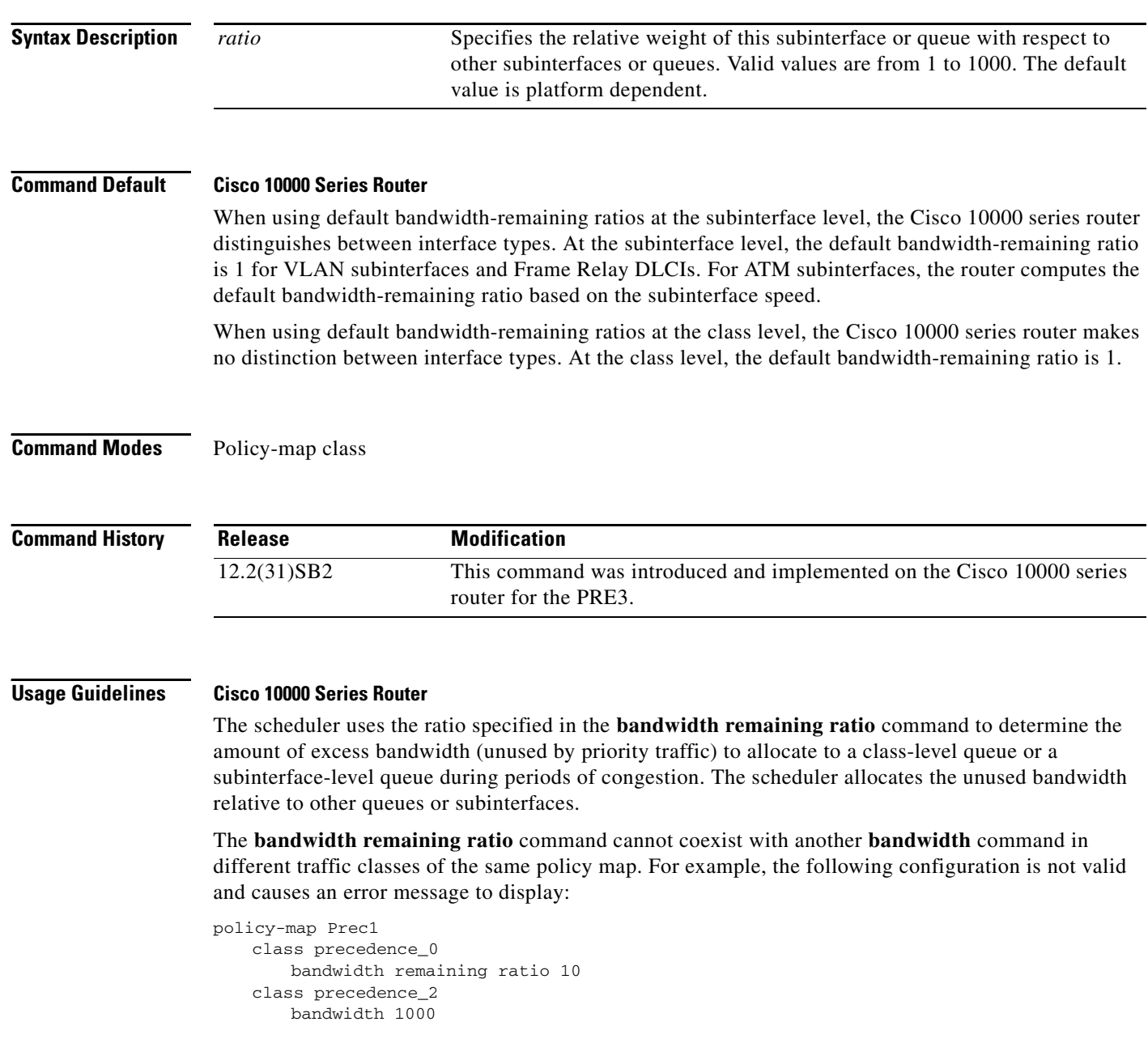

For the PRE2, the **bandwidth remaining ratio** command can coexist with another **bandwidth** command in the same class of a policy map. On the PRE3, the **bandwidth remaining ratio** command cannot coexist with another **bandwidth** command in the same class. For example, the following configuration is not valid on the PRE3 and causes an error message to display:

```
policy-map Prec1
   class precedence_0
       bandwidth 1000
       bandwidth remaining ratio 10
```
In a hierarchical policy map in which the parent policy has only the class-default class defined with a child queuing policy applied, the router accepts only the **bandwidth remaining ratio** form of the **bandwidth** command in the class-default class.

The **bandwidth remaining ratio** command cannot coexist with the **priority** command in the same class. For example, the following configuration is not valid and causes an error message to display:

```
policy-map Prec1
    class precedence_1
       priority
       police percent 30
       bandwidth remaining ratio 10
```
All of the queues for which the **bandwidth remaining ratio** command is not specified receive the platform-specified minimum bandwidth-remaining ratio. The router determines the minimum committed information rate (CIR) based on the configuration.

**Examples** The following example shows how to configure a bandwidth-remaining ratio on an ATM subinterface. In the example, the router guarantees a peak cell rate of 50 Mbps for the variable bit rate-non-real time (VBR-nrt) PVC 0/200. During periods of congestion, the subinterface receives a share of excess bandwidth (unused by priority traffic) based on the bandwidth-remaining ratio of 10, relative to the other subinterfaces configured on the physical interface.

```
policy-map Child
    class precedence_0
       bandwidth 10000
    class precedence_1
       shape average 100000
       bandwidth 100
!
policy-map Parent
    class class-default
       bandwidth remaining ratio 10
       shape average 20000000
       service-policy Child
!
interface ATM2/0/3.200 point-to-point
    ip address 10.20.1.1 255.255.255.0
    pvc 0/200
       protocol ip 10.20.1.2
       vbr-nrt 50000
       encapsulation aal5snap
       service-policy output Parent
```
The following example shows how to configure bandwidth remaining ratios for individual class queues. Some of the classes configured have bandwidth guarantees and a bandwidth-remaining ratio explicitly specified. When congestion occurs within a subinterface level, the class queues receive excess bandwidth (unused by priority traffic) based on their class-level bandwidth-remaining ratios: 20, 30, 120, and 100, respectively for the precedence\_0, precedence\_1, precedence\_2, and precedence\_5 classes. Normally, the precedence\_3 class (without a defined ratio) would receive bandwidth based on the bandwidth-remaining ratio of the class-default class defined in the Child policy. However, in the example, the Child policy does not define a class-default bandwidth remaining ratio, therefore, the router uses a ratio of 1 to allocate excess bandwidth to precedence\_3 traffic.

```
policy-map Child
    class precedence_0
       shape average 100000
       bandwidth remaining ratio 20
    class precedence_1
       shape 10000
       bandwidth remaining ratio 30
    class precedence_2
       shape average 200000
       bandwidth remaining ratio 120
    class precedence_3
       set ip precedence 3
    class precedence_5
       set ip precedence 5
       bandwidth remaining ratio 100
policy-map Parent
   class class-default
       bandwidth remaining ratio 10
       service-policy Child
!
interface GigabitEthernet 2/0/1.10
    encapsulation dot1q 10
    service-policy output Parent
```
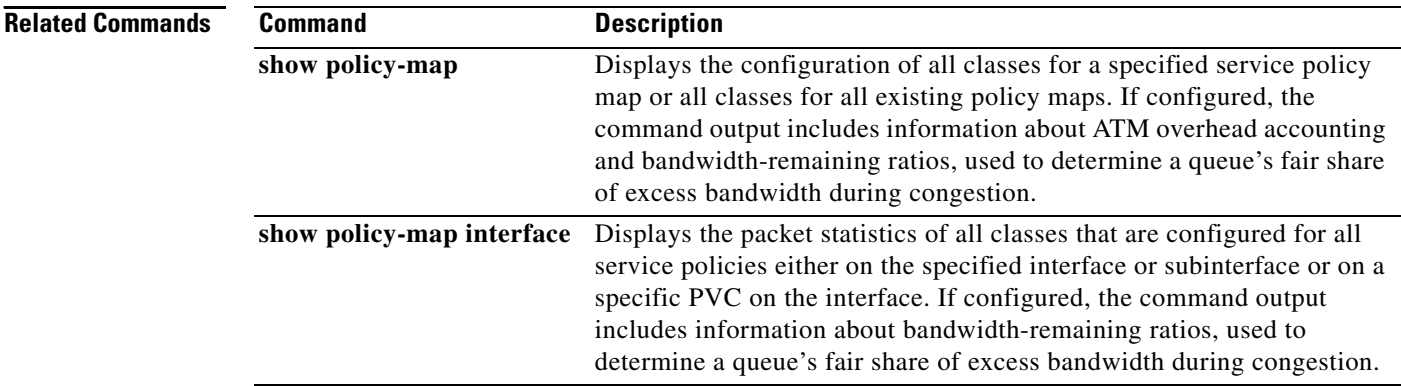

a ka

## <span id="page-14-0"></span>**show policy-map**

To display the configuration of all classes for a specified service policy map or all classes for all existing policy maps, use the **show policy-map** command in EXEC mode.

**show policy-map** [*policy-map*]

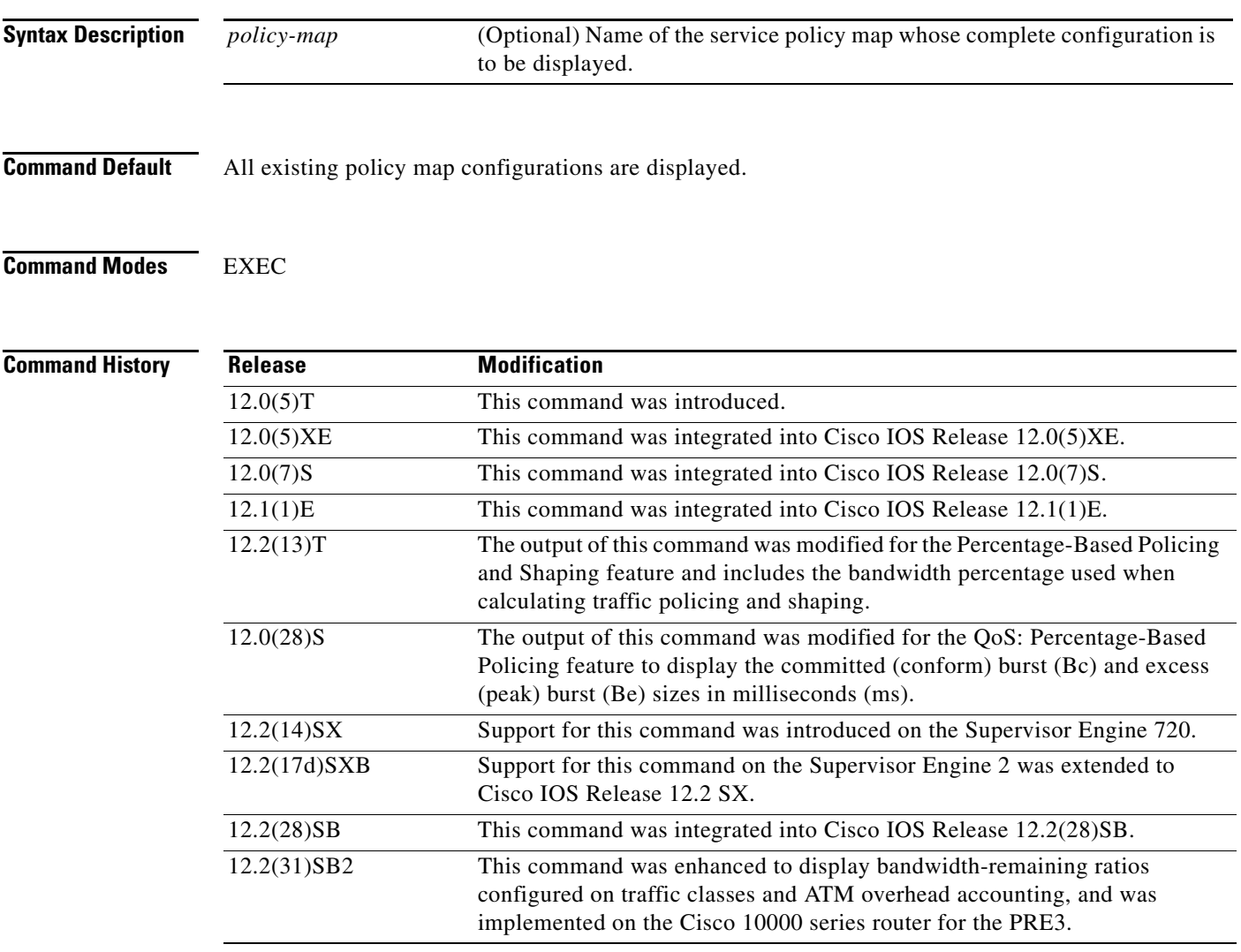

 $\Gamma$ 

**Usage Guidelines** The **show policy-map** command displays the configuration of a service policy map created using the **policy-map** command. You can use the **show policy-map** command to display all class configurations comprising any existing service policy map, whether or not that service policy map has been attached to an interface. The command output includes bandwidth-remaining ratio configuration and statistical information, if configured and used to determine the amount of unused (excess) bandwidth to allocate to a class queue during periods of congestion.

**Examples** The following is sample output from the **show policy-map** command. This sample output displays the contents of a policy map called "policy1." In policy 1, traffic policing on the basis of a committed information rate (CIR) of 20 percent has been configured, and the bc and be have been specified in milliseconds. As part of the traffic policing configuration, optional conform, exceed, and violate actions have been specified.

```
Router# show policy-map policy1
```

```
 Policy Map policy1
   Class class1
    police cir percent 20 bc 300 ms pir percent 40 be 400 ms
      conform-action transmit 
      exceed-action drop 
      violate-action drop
```
Table 5 describes the significant fields shown in the display.

| <b>Field</b> | <b>Description</b>                                                                                                    |
|--------------|----------------------------------------------------------------------------------------------------|
| Policy Map   | Name of policy map displayed.                                                                                                    |
| Class        | Name of the class configured in the policy map displayed.                                                                                                    |
| police       | Indicates that traffic policing on the basis of specified percentage of<br>bandwidth has been enabled. The committed burst (Bc) and excess burst<br>(Be) sizes have been specified in milliseconds (ms), and optional conform,<br>exceed, and violate actions have been specified. |

*Table 5 show policy-map Field Descriptions*

#### **Bandwidth-Remaining Ratio Example**

The following sample output for the **show policy-map** command indicates that the class-default class of the policy map named vlan10\_policy has a bandwidth-remaining ratio of 10. When congestion occurs, the scheduler allocates class-default traffic 10 times the unused bandwidth allocated in relation to other subinterfaces.

```
Router# show policy-map vlan10_policy 
   Policy Map vlan10_policy
     Class class-default
       Average Rate Traffic Shaping
       cir 1000000 (bps)
       bandwidth remaining ratio 10
       service-policy child_policy
```
#### **ATM Overhead Accounting Example**

The following sample output for the **show policy-map** command indicates that ATM overhead accounting is enabled for the class-default class. The BRAS-DSLAM encapsulation is dot1q and the subscriber encapsulation is snap-rbe for the AAL5 service.

```
Policy Map unit-test
   Class class-default
       Average Rate Traffic Shaping
       cir 10% account dot1q aal5 snap-rbe
```
Table 6 describes the significant fields shown in the display.

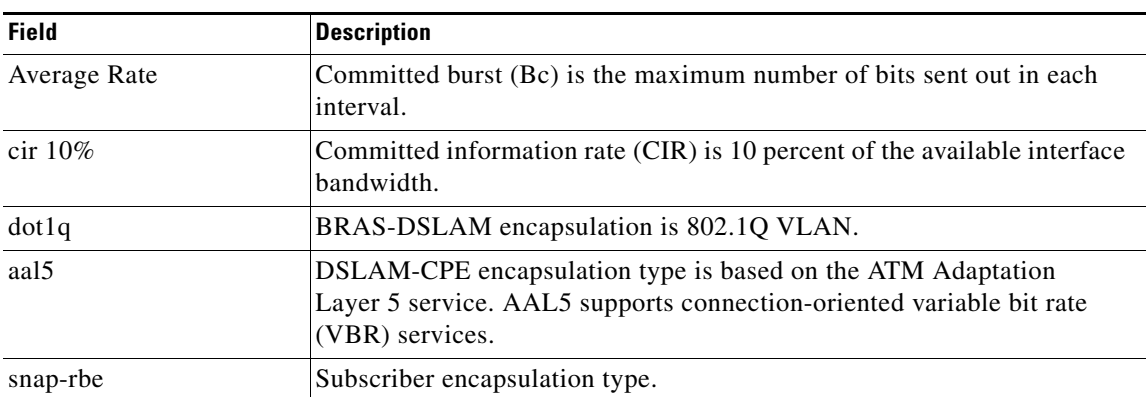

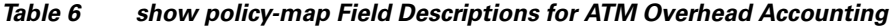

**Related Commands**

 $\mathbf{I}$ 

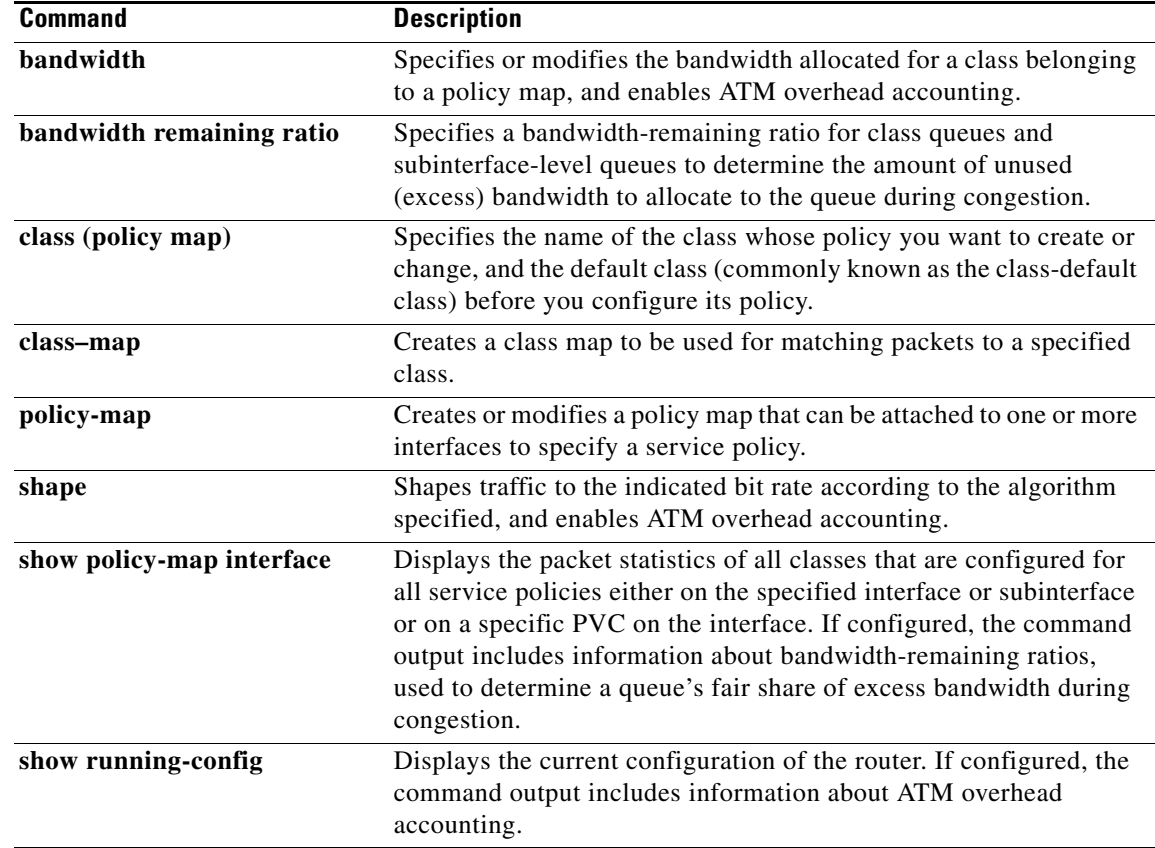

 $\mathbf I$ 

# <span id="page-17-0"></span>**show policy-map interface**

To display the packet statistics of all classes and all priority levels configured for all service policies either on the specified interface or subinterface or on a specific permanent virtual circuit (PVC) on the interface, use the **show policy-map interface** command in privileged EXEC mode.

**show policy-map interface** [**type access-control**] *interface-name* [**vc** [*vpi***/**] *vci*] [**dlci** *dlci*] [**input | output**]

#### **ATM Shared Port Adapter**

**show policy-map interface atm** *slot***/***subslot/port*[*.subinterface*]

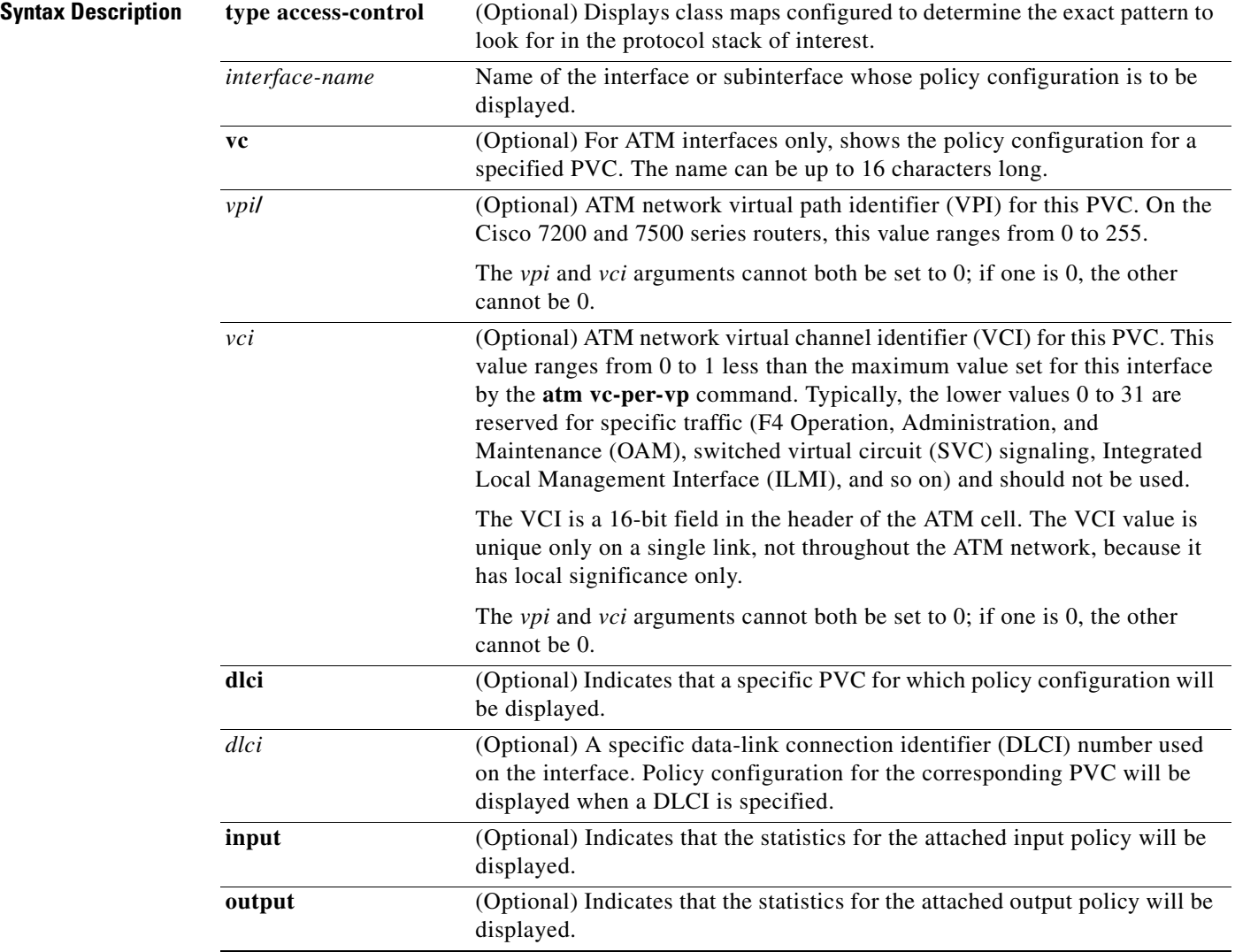

 $\mathbf{I}$ 

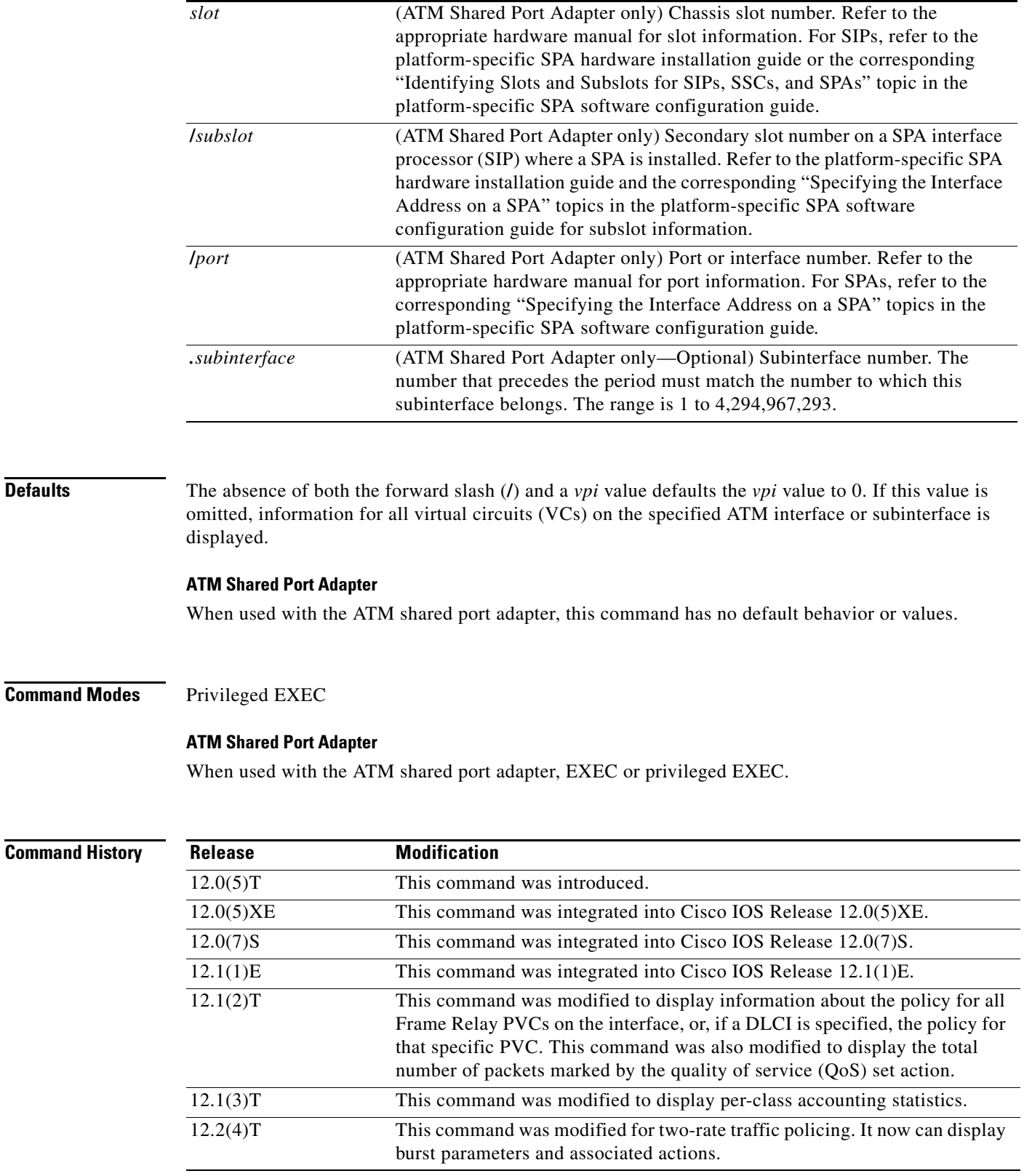

H

 $\mathsf I$ 

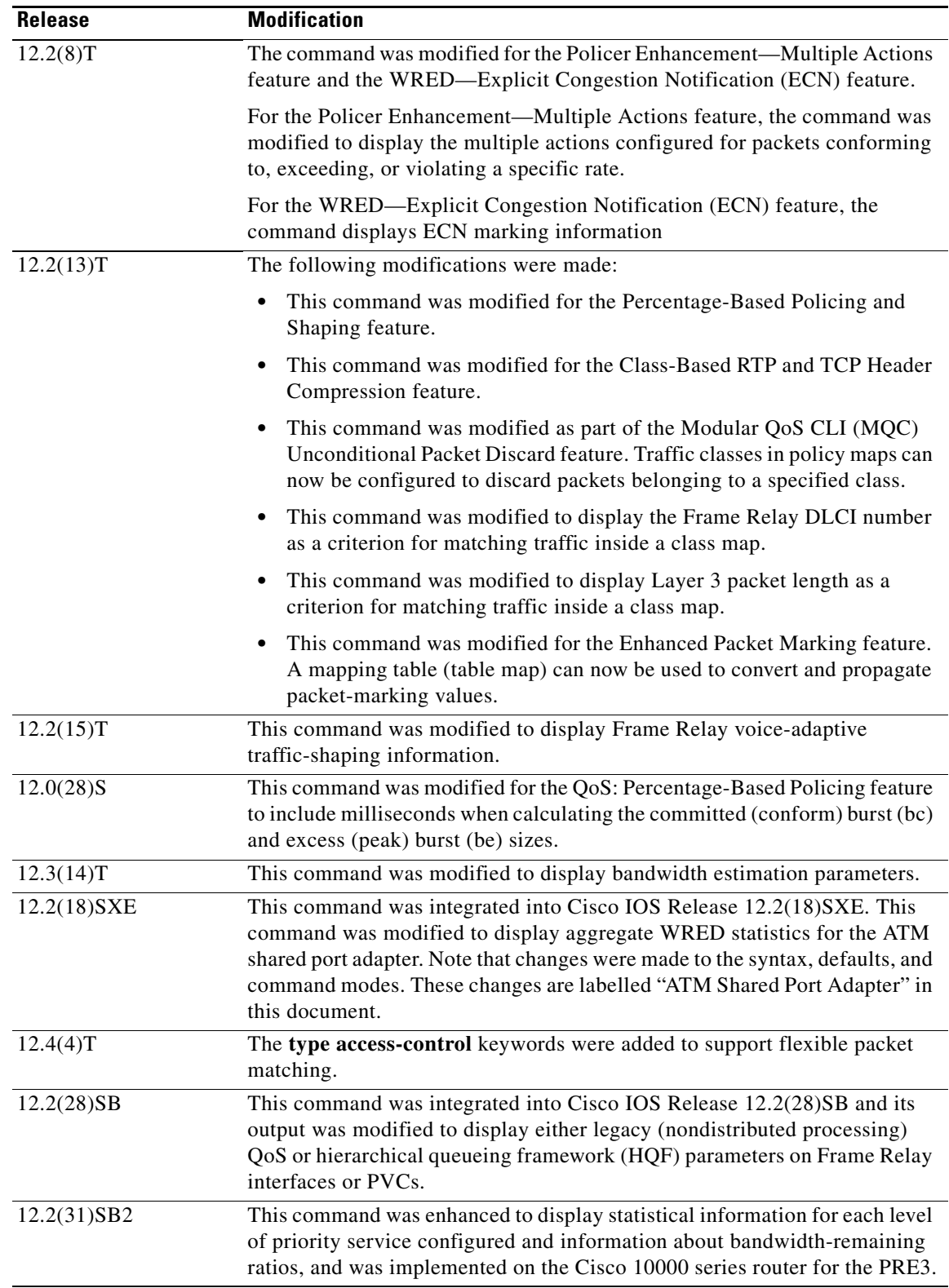

**Usage Guidelines** The **show policy-map interface** command displays the packet statistics for classes and priority levels on the specified interface or the specified PVC only if a service policy has been attached to the interface or the PVC. The command output includes bandwidth-remaining ratios configured on traffic classes.

> You can use the *interface-name* argument to display output for a PVC only for enhanced ATM port adapters (for example, the PA-A3) that support per-VC queueing.

The counters displayed after the **show policy-map interface** command is entered are updated only if congestion is present on the interface.

The **show policy-map interface** command displays policy information about Frame Relay PVCs only if Frame Relay Traffic Shaping (FRTS) is enabled on the interface.

The **show policy-map interface** command displays ECN marking information only if ECN is enabled on the interface.

To determine if shaping is active with the hierarchical queuing framework (HQF), check the queue depth field of the "(queue depth/total drops/no-buffer drops)" line in the **show policy-map interface** command output.

#### **Examples Example of Multiple Priority Queues on Serial Interface**

The following sample output from the **show policy-map interface** command shows the types of statistical information that displays when multiple priority queues are configured. Depending upon the interface in use and the options enabled, the output you see may vary slightly from the output shown below.

Router# show policy-map interface

```
Serial2/1/0
Service-policy output: P1
Queue statistics for all priority classes:
.
.
.
Class-map: Gold (match-all)
 0 packets, 0 bytes/*Updated for each priority level configured.*/
5 minute offered rate 0 bps, drop rate 0 bps
Match: ip precedence 2
Priority: 0 kbps, burst bytes 1500, b/w exceed drops: 0
Priority Level 4:
 0 packets, 0 bytes
```
#### **Example of Bandwidth-Remaining Ratios**

The following sample output from the **show policy-map interface** command indicates that bandwidth-remaining ratios are configured for class queues. As shown in the example, the classes precedence  $0$ , precedence 1, and precedence 2 have bandwidth-remaining ratios of 20, 40, and 60, respectively.

Router# show policy-map interface GigabitEthernet1/0/0.10

```
 Service-policy output: vlan10_policy
   Class-map: class-default (match-any)
     0 packets, 0 bytes
     30 second offered rate 0 bps, drop rate 0 bps
    Match: any
       0 packets, 0 bytes
       30 second rate 0 bps
     Queueing
```

```
 queue limit 250 packets
 (queue depth/total drops/no-buffer drops) 0/0/0
 (pkts output/bytes output) 0/0
 shape (average) cir 1000000, bc 4000, be 4000
 target shape rate 1000000
 bandwidth remaining ratio 10
 Service-policy : child_policy
   Class-map: precedence_0 (match-all)
     0 packets, 0 bytes
     30 second offered rate 0 bps, drop rate 0 bps
     Match: ip precedence 0
     Queueing
     queue limit 62 packets
     (queue depth/total drops/no-buffer drops) 0/0/0
     (pkts output/bytes output) 0/0
     shape (average) cir 500000, bc 2000, be 2000
     target shape rate 500000
     bandwidth remaining ratio 20
   Class-map: precedence_1 (match-all)
     0 packets, 0 bytes
     30 second offered rate 0 bps, drop rate 0 bps
     Match: ip precedence 1
     Queueing
     queue limit 62 packets
     (queue depth/total drops/no-buffer drops) 0/0/0
     (pkts output/bytes output) 0/0
     shape (average) cir 500000, bc 2000, be 2000
     target shape rate 500000
     bandwidth remaining ratio 40
   Class-map: precedence_2 (match-all)
     0 packets, 0 bytes
     30 second offered rate 0 bps, drop rate 0 bps
     Match: ip precedence 2
     Queueing
     queue limit 62 packets
     (queue depth/total drops/no-buffer drops) 0/0/0
     (pkts output/bytes output) 0/0
     shape (average) cir 500000, bc 2000, be 2000
     target shape rate 500000
     bandwidth remaining ratio 60
   Class-map: class-default (match-any)
     0 packets, 0 bytes
     30 second offered rate 0 bps, drop rate 0 bps
     Match: any
       0 packets, 0 bytes
       30 second rate 0 bps
     queue limit 62 packets
     (queue depth/total drops/no-buffer drops) 0/0/0
```
(pkts output/bytes output) 0/0

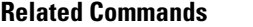

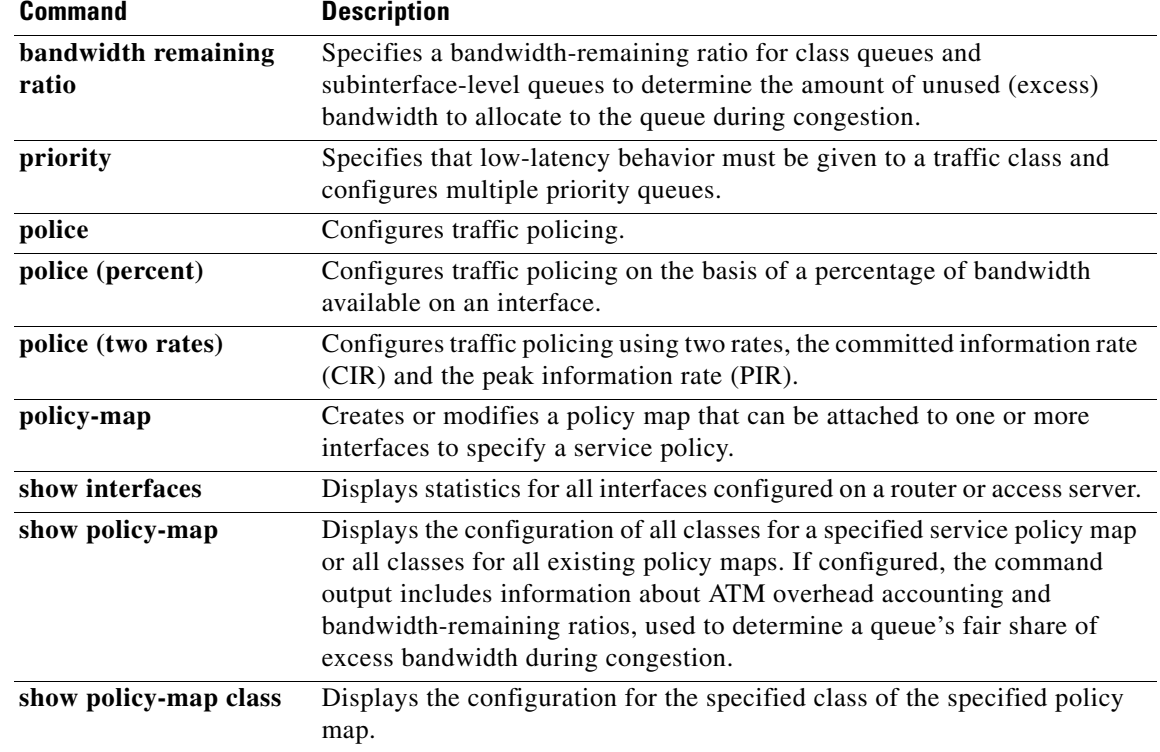

All other trademarks mentioned in this document or Website are the property of their respective owners. The use of the word partner does not imply a partnership relationship between Cisco and any other company. (0609R)

Any Internet Protocol (IP) addresses used in this document are not intended to be actual addresses. Any examples, command display output, and figures included in the document are shown for illustrative purposes only. Any use of actual IP addresses in illustrative content is unintentional and coincidental.

© 2006 Cisco Systems, Inc. All rights reserved.

 $\Gamma$ 

CCVP, the Cisco Logo, and the Cisco Square Bridge logo are trademarks of Cisco Systems, Inc.; Changing the Way We Work, Live, Play, and Learn is a service mark of Cisco Systems, Inc.; and Access Registrar, Aironet, BPX, Catalyst, CCDA, CCDP, CCIE, CCIP, CCNA, CCNP, CCSP, Cisco, the Cisco Certified Internetwork Expert logo, Cisco IOS, Cisco Press, Cisco Systems, Cisco Systems Capital, the Cisco Systems logo, Cisco Unity, Enterprise/Solver, EtherChannel, EtherFast, EtherSwitch, Fast Step, Follow Me Browsing, FormShare, GigaDrive, GigaStack, HomeLink, Internet Quotient, IOS, IP/TV, iQ Expertise, the iQ logo, iQ Net Readiness Scorecard, iQuick Study, LightStream, Linksys, MeetingPlace, MGX, Networking Academy, Network Registrar, *Packet*, PIX, ProConnect, RateMUX, ScriptShare, SlideCast, SMARTnet, StackWise, The Fastest Way to Increase Your Internet Quotient, and TransPath are registered trademarks of Cisco Systems, Inc. and/or its affiliates in the United States and certain other countries.

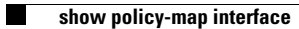

 $\mathsf I$ 

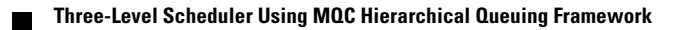